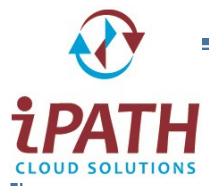

## Yealink T4s Phone Quick Guide

Placing a Call: Dial Number > press **Send** or if handset is on the hook, dial the number and pick up the handset. Picking up a Call: Pick up the handset or press the **ANSWER** softkey or push the **SPEAKER** Button Put Call on Hold: Press the **HOLD** Soft Key Retrieve a Call on Hold: Press the **RESUME** Soft key or press the Line Key the caller is on. Directed Call Pick Up: Press the BLF button of the extension you wish to answer alternatively Dial \*8 + Ext. #. Do Not Disturb: Press the **DND** softkey Put a Call on Park: If configured Press the **PARK** Key Retrieve Call from Call Park: Press the **PARK** key your call is on Broadcast Paging: Press the **Paging** softkey or the Right Arrow key for your **Paging List** Intercom 2-way Paging: Press the **Intercom** button > Dial the EXT or press the BLF key Alternatively Dial \*0 then the EXT > Press **DIAL** Listen to Voicemail: Press the **Message** Key or Dial \*97 & MAILBOX number you would like to access

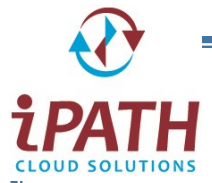

## Yealink T4s Phone Quick Guide

Placing a Call: Dial Number > press **Send** or if handset is on the hook, dial the number and pick up the handset. Picking up a Call: Pick up the handset or press the **ANSWER** softkey or push the **SPEAKER** Button Put Call on Hold: Press the **HOLD** Soft Key Retrieve a Call on Hold: Press the **RESUME** Soft key or press the Line Key the caller is on. Directed Call Pick Up: Press the BLF button of the extension you wish to answer alternatively Dial \*8 + Ext. #. Do Not Disturb: Press the **DND** softkey Put a Call on Park: If configured Press the **PARK** Key Retrieve Call from Call Park: Press the **PARK** key your call is on Broadcast Paging: Press the **Paging** softkey or the Right Arrow key for your **Paging List** Intercom 2-way Paging: Press the **Intercom** button > Dial the EXT or press the BLF key Alternatively Dial \*0 then the EXT > Press **DIAL** Listen to Voicemail: Press the **Message** Key or Dial \*97 & MAILBOX number you would like to access

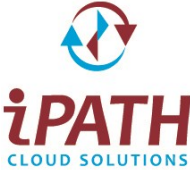

## Yealink T4s Phone Quick Guide

Consultative Transfer: Press **TRANSFER** > Dial Number > Press **Send** > Announce the Caller > Press Transfer to connect the call or Cancel to return to the caller. Blind Transfer: Press **TRANSFER** > Dial Number > Press **B-TRANSFER** Toggle Call Forwarding (enable and disable): Press the **Forward** softkey Transfer to Voicemail: Press **Transfer** > Dial **\*\*** & EXT NUM > **Press B-Transfer** Create Conference Call on Active Call: **Conference** > Dial NUMBER > Press **Send** > Press **Conference** Joining 2 Active Calls on a Conference: While actively on 2 separate calls > Press **Conference** > Press JOIN Muting a Call: Press **MICROPHONE** Key **Number** Press again to unmute Call History: Up Arrow Directory: Down Arrow Menu: OK button Status: Left Arrow Paging List: Right Arrow Phone Lock: Cancel button (if enabled)

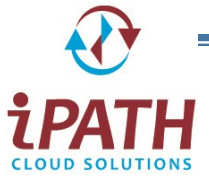

## Yealink T4s Phone Quick Guide

Consultative Transfer: Press **TRANSFER** > Dial Number > Press **Send** > Announce the Caller > Press Transfer to connect the call or Cancel to return to the caller.

Blind Transfer: Press **TRANSFER** > Dial Number > Press **B-TRANSFER**

Toggle Call Forwarding (enable and disable): Press the **Forward** softkey

Transfer to Voicemail: Press **Transfer** > Dial **\*\*** & EXT NUM > **Press B-Transfer**

Create Conference Call on Active Call: **Conference** > Dial NUMBER > Press **Send** > Press **Conference**

Joining 2 Active Calls on a Conference: While actively on 2 separate calls > Press **Conference** > Press JOIN

Muting a Call: Press **MICROPHONE** Key **Number** Press again to unmute

Call History: Up Arrow

Directory: Down Arrow

Menu: OK button

Status: Left Arrow

Paging List: Right Arrow

Phone Lock: Cancel button (if enabled)